# SDI-B4 Link Upgrade Instructions

#### Background

Normally a firmware upgrade of the SDI-B4 Link are not necessary, however with the release of Blackmagic ATEM Software Control panel v. 7.4 (and newer), the protocol of the iris command was changed. The firmware in the SDI-B4 Link needs to be updated in order to accept this new command.

## Access to USB micro plug

On the SDI-B4 Link units, a micro usb plug for upgrading purposes is located inside the enclosure. In order to gain access to it, one side panel must be removed:

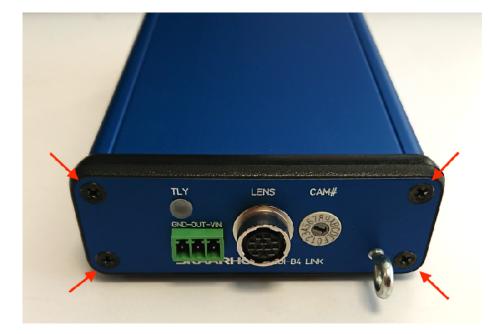

#### Step 1:

Remove the four screws on the panel with the lens connector:

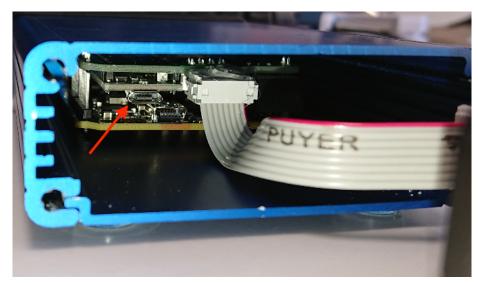

## Step 2:

Carefully slide the end panel off, and move it to the side.

Connect a micro usb cable to the plug indicated by the arrow on the picture, and to a computer. A small blue LED will light up.

#### SKAARHOJ SDI-B4 Link FW Upgrade

#### Firmware Update

- Download and install our Firmware Updater Application for Mac or PC: <u>https://www.skaarhoj.com/</u> <u>support/firmware-updater/ (Version 2.4.1 or higher is required)</u>
- Download the .hex firmware (SDI-B4 Link V1.1) file on <a href="https://www.skaarhoj.com/support/firmware-updater/">https://www.skaarhoj.com/support/firmware-updater/</a> under the section "Standalone Firmwares", "SDI-B4 Link"
- Open Firmware Updater Application
- Select "Load firmware from file" in the Options tab and select the downloaded .hex file
- Wait for the Firmware Updater Application to state "Firmware successfully updated!"
- Disconnect the USB cable and reassemble the SDI-B4 Link

| SKAARHOJ App File      | e Edit Optio                       | ns Help                                                                              | _                                  |                                                |
|------------------------|------------------------------------|--------------------------------------------------------------------------------------|------------------------------------|------------------------------------------------|
| • • • • •              |                                    | d firmware from file<br>w Log                                                        | Step 1                             |                                                |
| SKAARHC                |                                    | w Log                                                                                | Select "Lo                         | ad firmware from file"                         |
| Port:<br>usbmodem14241 | <b>C</b>                           | Check for updates<br>Online configuration<br>Local Configuration<br>IP Configuration |                                    |                                                |
| Open serial monitor    |                                    |                                                                                      |                                    |                                                |
| E C E E E              | ⊇ ∰ v Dow<br>Name<br>SDI-B4-Link_s |                                                                                      | C Search<br>Kind<br>39 KB Document | <b>Step 2</b><br>Select the .hex firmware file |
| 🛚 😑 ◯                  | SKAARHOJ Fi                        | rmware Updater                                                                       | Stor                               | 2                                              |
| SKAARH                 | LO                                 |                                                                                      | Step                               |                                                |
| Port:                  |                                    |                                                                                      |                                    | for "Firmware successfully updated!            |
| usbmodem14241          |                                    | Check for updates                                                                    | mess                               | aye                                            |
|                        |                                    | Online configuration                                                                 |                                    |                                                |
|                        |                                    | Local Configuration                                                                  |                                    |                                                |
|                        |                                    | IP Configuration                                                                     |                                    |                                                |
| Firmware successfu     |                                    |                                                                                      | -                                  |                                                |

# SKAARHOJ SDI-B4 Link FW Upgrade

# Troubleshooting

A succesfull firmware update will look like this in the log file.

| 🙁 😑 🕲                 | 📄 log.txt 🗸                                                             |  |
|-----------------------|-------------------------------------------------------------------------|--|
| [2018-09-04 11:06:21] |                                                                         |  |
| [2018-09-04 11:06:21] | Starting SKAARHOJ Firmware Updater mac_2.4.1 for macOS                  |  |
| [2018-09-04 11:06:23] | User triggered upload from file                                         |  |
| [2018-09-04 11:06:26] | Uploading firmware /Users/Thorup/Downloads/ <u>SDI-B4-Link_v1.1.hex</u> |  |
| [2018-09-04 11:06:26] | Resetting device into programming mode                                  |  |
| [2018-09-04 11:06:27] |                                                                         |  |
| [2018-09-04 11:06:27] | Identified Arduino Micro device type.                                   |  |
| [2018-09-04 11:06:29] | 150                                                                     |  |
| [2018-09-04 11:06:29] | Avrdude terminated successfully                                         |  |
| [2018-09-04 11:06:35] | User opened log file                                                    |  |

If you experience the following two messages then make sure you are running the Firmware Updater v. 2.4.1

| • • •              | SKAARHOJ Firmwa       | re Updater           | • • •             | SKAARHOJ Firmware Updater |                      |  |
|--------------------|-----------------------|----------------------|-------------------|---------------------------|----------------------|--|
| SKAARH             | LOI                   |                      | SKAAR             | LOP                       |                      |  |
| Port:              |                       |                      | Port:             |                           |                      |  |
| usbmodem14241      | \$                    | Check for updates    | usbmodem1424      | 241 ᅌ                     | Check for updates    |  |
|                    |                       | Online configuration |                   | (                         | Online configuration |  |
|                    |                       | Local Configuration  |                   | (                         | Local Configuration  |  |
|                    |                       | IP Configuration     |                   |                           | IP Configuration     |  |
|                    |                       |                      |                   |                           |                      |  |
| Waiting for device | to go into programmin | g mode (6)           | Unable to reset d | levice into programmin    | ng mode!             |  |
|                    |                       |                      |                   |                           |                      |  |
| Open serial mon    |                       |                      | Open serial mo    | onitor                    |                      |  |